# COMMODORE MAILINK

## NEWSLETTER OF MEETING 64/128 USERS **THROUGH THE MAIL** THROUGH THE MAIL THAT THE MAIL THAT THE MAIL THAT THE MAIL THAT THE MAIL THAT THE MAIL THAT THE MAIL THAT THE MAIL THAT THE MAIL THAT THE MAIL THAT THE MAIL THAT THE MAIL THAT THE MAIL THAT THE MAIL THAT THE MAIL THAT THE

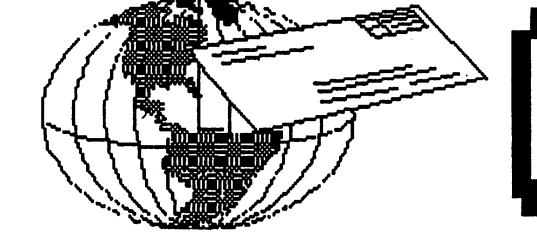

# **MEETING NEWS** MEETING NEWS September, <sup>2004</sup>

After editing last month's newsletter, and at the same time dealing with a truculent printer (it needs to be put out of its misery), it is a relief to have to print out "only" four pages for September. Funny how we take our systems for granted until some seemingly little problem arises, that often evolves into a major breakdown.

This month's issue brings you a picture of yet another officer who is brave enough to have his picture grace these pages. We thank Brian Vaughan for sending his picture, and Richard Savoy for printing it. We are hoping to entice more officers into forwarding their "mug shots" for future issues.

We were saddened to learn of the death of long-time member William (Bill) Kennedy. Bill and I had been off-and-on discussing the joys of programming in BASIC for the Commodore, which was only one of Bill's programming accomplishments. Besides the obituary inside this issue, an article in the July <sup>2002</sup> CML (pp. 6-8) chronicles William's very interesting professional career, before his <sup>1987</sup> retirement.

Another piece of bad news comes from our former President, Tom Adams, who told us on July 14, "I have some not so good news. My Mom and I were going down a major road in Maryland next to a shopping mall. A large truck pulled in front of me and stopped. I did not have a chance to hit the brake and crashed into the truck at 35-40 miles an hour. Both my Mom and me had to be cut out of the car and were flown by helicopter to a trauma center in Washington. We were kept over night and released to our local hospital the next day. Mom has most of her ribs cracked as well as her sternum. My back was already messed up and this just made a bad situation even worse. We are both home and just about house bound. My car was demolished. I have not replaced it as I am unable to drive at this point. There is no feeling in either of my legs so even walking is bad. But the good news is that at my Mom's age of <sup>86</sup> and mine at 64, we are both alive and trying to get better." Somehow I think Tom would not mind receiving a card now and then to help cheer him up!

We have a new member to welcome. He is Ken Clayton, Jr., P.O. Box 414751, Kansas City, MO, 64141, U.S.A. Ken is retired, and is interested in political and military affairs. He owns a 64 C, with a 1541 drive, Magnavox monitor, Datasette, and uses Okidata 120, MPS 803, and Okimate <sup>20</sup> printers. Ken's special computer interests include foreign language programming. Let's everyone welcome Ken into our little Commodore family!

And after wrestling with geoPublish and using it for several years in near total ignorance, I finally have read the portions of this Tutorial that have been published so far in these newsletters. It is definitely helpful and I urge geoPublish users who tend to merely skim software manuals, including geoPublish, to read through Bruce Thomas'Tutorial. OK, time to dig into the September CML. -Linda Tanner, President

BUSINESS OFFICERS: (addresses in BIO's) BUSINESS OFFICERSi(addresses in BIO's) PRESIDENT: Linda Tanner, tannerlj@yahoo.com Handles group business, compliments, complaints, threats, etc.; VICE-PRESIDENT: Francis Redmond, redinc@earthlink.net; senes "later" reminders; TREASURER: Emil Volcheck, Jr. emilv@mercury.ccil.org receives dues, donations, balances bank account, disburses monies; MAILINK-ON-DISK EDITOR & MAILER: Richard Savoy; RSavoy5578@aol.com;compiles and archives MaiLink On Disk and arranges for photocopying and'mailing of CML; ARCHIVIST and MANAGING EDITOR: David Mohr, lordronin@videocam.net.au; oversees receiving, maintaining and copying CML archives; backup editor, MEMBER BIO EDITOR: Brian Vaughan: frogissam@neteze.com; edits member addresses and BIO's; denotes member as "Friendly Correspondent" in BIO's at member request; E-DDRESS EDITOR: Joseph Fenn, jfenn@lava.net; (jfenn@lava.net); maintains email addresses of members; WEBMASTER: Anjdrew Schwartz, andyschwartz@hotmail.com; maintains MaiLink website, http://mailink.videocam.net.au; QUESTION & ANSWER MAN: Rolf Miller, rolfmiller@aol.com; he answers  $C =$  questions!! YELLOW PAGES EDITOR: Jorge Pedreira, edar43@abaconet.com.ar, maintains resource lists of  $C=$  oriented products and services; produces March/September Yellow Pages. THE EASY WAY TO CONTACT OFFICERS: president@MAILINK.videocam.net.au vicepresident@MAIIJNK,videocam.net.au treasurer@MAILINK.videocam.net.au bioed@MAILINK.videocam.net.au emailed@MAILINK.videocam.net.au webmaster@MAILINK.videocam.net.au managingeditor@MAILINK.videocam.net.au diskeditor@MAILINK.videocam.net.au editor@MAILINK.videocam.net.au COMMODORE MAILINK POLICIES and RULES: The Commodore MaiLink (CML) is published every other month by

Meeting 64/128 Users Through the Mail, copyright <sup>2004</sup> by Meeting 64/128 Users Through the Mail. All rights reserved. Permission given to reprint if credit is givea to the Meeting 64/128 Users Through the Mail. The names, "Meeting 64/128 Users Through the Mail" and "Commodore MaiLink" and "CML" are also copyrighted. Any and all opinions expressed in this publication are the views of the authors, and in no way necessarily reflect the viewpoints, attitudes or policies of Meeting 64/128 Users Through the Mail, unless so stated or indicated Neither Commodore MaiLink nor Meeting 64/128 Users Through the Mail condones piracy of copyrighted software or other material. All programs published are with the permission of the author, or are to the best of our knowledge, in the public domain. Software offered for sale is said by the seller to be either public domain, or if commercial, is the original disk with original documentation. All manuscripts or any material for review or publication should be sent to the editor of the next issue. Commodore MaiLink reserves the right to edit submissions.

Members may place free Commodore BUY/SELI/TRADE ads in the MaiLink. Send diskfile of ad to next editor.

### EDITOR GUIDELINES: (abbreviated version))

Editing a newsletter involves collecting articles, programs, and other items, then placing these items in printed newsletter form. An editor may opt for the "cut and paste" approach, where articles, once printed, are literally cut and pasted onto each "master page". Or, publishing software may be used.  $\setminus$ 

Editor should where possible use the two-column per page format for better readability. Also, all page margins should be no less than 3/4 on each right and left margins. The left margins of the left margins of the left margins of t regardless of which font, should, with rare exception, be <sup>12</sup> point or larger. The number of different fonts on a page is not written in stone, but no more than two is a good rule of thumb, or three if you include footers and/or headers.

Requirements for the Editor include, if submitted, BUY/SELL/TRADE ads, Treasurer's Report, Obituaries, Announcements, Address Changes, and New MemberBIO's. Also the Editor must detail the computer system, including software and hardware and printer used in the production of the software and hardware and printer used in the production of the current newsletter, as well as name, requirements, and deadlines of next editor. This could be in two separate columns: "The Editor's Desk" and "The Next Editor". If as Editor, you receive more than enough to fill pages 3-18, you will publish all "requirements" and and some of the "options", and forward to next editor only whatever "options" would not fit in newsletter.

The Editor should edit each item as it arrives, creating a diskfile and a backup diskfile, making certain a TWS version of all disk files is (also) created. A good, clean "master copy " on single, unfolded sheets, printed on one side only and proteq by cardboard should be sent along with the TWS disk files to our Mailer, Richard Savoy, by the first day of the month you are editing. **NOTE:** to include a color page, send  $130$ completed sheets of that page, printed on both sides (ready for insertion into CML), along with the "masters" and TWS disk. second copy of CML (copied on the back ofjunk mail is OK) should also be sent to the President for proofreading purposes.

Always keep your backup disk in a secure place until the MaiLink is in the hands of members. If you suddenly realize it is near the first of the month, and you are not nearing completion of the newsletter, notify the President. It is much easier to deal with a problem if it is made known.

Editing can be fun. It can be mentioned in your resume', so what are you waiting for? Contact us now.

NOTE: pages 1, 2, 5 and 6 of this newsletter were created with a C128, SCPU, CMD HD, RamLink, Lexmark Optra 40 PS printer, geoWrite, geoPublish, Wheels, and PostPrint 3, by editor Linda Tanner. Remaining pages were created with C 128, FD2000, 1571, KX-P2135 Panasonic printer and Illustrator II, by Richard Savoy

September Editor: Richard Savoy

COMMODORE MAILINX, Sept., 2004, page 2

### **THE NEXT EDITOR** THE NEXT EDITOR

## By: Rob Snyder

Hello, my name is Rob Snyder, and I will be the guest editor for the November <sup>2004</sup> edition of Commodore MaiLink. This will be the fourth time have had the privilege of editing our group newsletter. I have always been thrilled and scared each time I said I would do it and VERY happy once get my copy of "MY" issue in the mail.

November is the year end issue for the MaiLinkdon't forget to renew. With that in mind, I would like to ask all members to send IDEAS for what

articles THEY WOULD LIKE TO READ about in 2005— and beyond. It could be

short as "I would like to see an article on using Fun Graphic Machine" or

as involved as whole paragraph (or page?) ex plaining what the commodore

user would like see in the future article. This is the future article. way the future contributors and the future contributions of the future contributions of the future contributions of the future contributions of the future contributions of the future contributions of the future contributio

and editors of the MaiLink can keep the newslet ter relevant to its ter relevant to its

members-- and thus keep its membership as numerous as possible. The more members, the more ideas to share.

Of course, those who haven't read of their com

puter use mentioned in

members, the more ideas to share. The more ideas to share the more ideas to share. The more ideas to share. The

MaiLink could put together a short article or tip share with the other

members. Your tip could be that piece of infor mation that keeps another

member using their commodore. The way you are using your C64 maybe new to

another member, even one like me who has been using a commodore (or two)

for twenty-two years.

will be glad to accept your articles to include in our club's publication.

I can accept articles which are dictated, handwritten, typed, datasette, 5-1/4" DD, 3-1/2" DD or HD commodore (including GEOS) disks, and even 3.5" DD or HD DOS format. Please in clude the name of the file along with the pro gram used to create it (TWS, PB, GW, Apple-Works, MS Word, etc.) This really helps me translating the file into my word processing file format.

Email submissions are also welcome. Just in clude the text in the body of the letter. If you like attachments, use them. Just put the name and type of the file attached in the body of the email.

If you could include your phone number or email address, it would be helpful if I should have any questions. Please have article(s) to be included sent in by the 15th of October to give me time to put the articles in a pleasant-looking format.

My address:

Rob Snyder <sup>11497</sup> COUNTY RD 7-1 DELTA OH <sup>43515</sup> my email: my email: alden5@wcnet.org my phone: 419-205-0268 (4-9 p.m. please)

I look forward to an article from you, one of our fellow members, to include in this year-end issue.

# FROM THE EDITOR'S DESK

**Picture Time** is back in this issue on page  $7$  we have Brian Vaughan and we have more later in

I just want to say here, how good it is that some of our young members are stepping forward like Rob (next editor) and Andrew (May editor) they come up with fresh ideas. Thanks young people. ed.. Richard Savoy

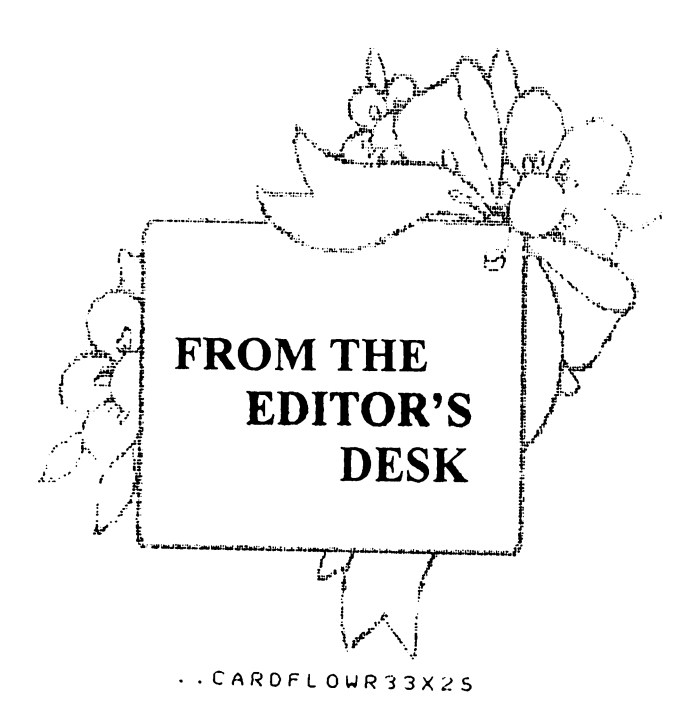

The above Clipart is one of several you will see in this issue of Commodore Mailink (CML) and had been included as fillers in the July <sup>2004</sup> is sue of "CML on Disk". In fact, usually when the Newsletter has been inserted, I utilize the extra space this way. All the clipart is ready to use with The Write Stuff (TWS) word processor IIlustrator H, which permits the incorporation of graphics in to the text of TWS. The Clipart is available to those members who purchase the extra disk version at a extra charge as listed in the current "YELLOW PAGES" that are enthe current "YELLOW PAGES" that are enclosed with this issue of CML.

You will see that a name is assigned to each clipart, the files are saved in a compressed form and identified with two periods before the file name (i.e. ..filename)

The activating command of the Illustrator II is a reverse video mo (CONTROL, 2, and type mo) and at this point I hit the "Esc" key and type the exact filename. exact filence is a set of the control of the control of the control of the control of the control of the control of the control of the control of the control of the control of the control of the control of the control of t

Of course, there is a lot more to this subject, but to expedite this demo and article, I used TWS-128 with Illustrator II and two FD-2000 drives and a Panasonic KX-P2135 Printer, with drives and Panasonic KX-P2135 Printer, with the P2135 Printer, with the P2135 Printer, with the P2135 Printer, Illustrator II in drive 8 and clipart in drive 9. -ed Richard Savoy

## MUTTM TREASURERS REPORT

for January 1, <sup>2004</sup> thru June 30, <sup>2004</sup>

Submitted by: Emil J. Volcheck, Jr., Treasurer

Altho we are nominally only half way thru the member year, from the treasury standpoint, we are about  $3/4$ th the way thru (as I use a November 1 thru October 31 "fiscal year" that corresponds to the ways dues come in much better than the calendar year). Further, we are only re ceiving a very occasional new member; so activity is quite slow. Therefore, to all intents and purposes, this report will be practically identical to my final report later this year.

I said new members come in SLOWLY; so, if you know of Commodore users who are not MUTTM members, how about a bit of persuasion? After all, our group is one of the surviving few still supporting the Commodore technol ogy - especially for the novice user!

Until next time, here are the numbers:

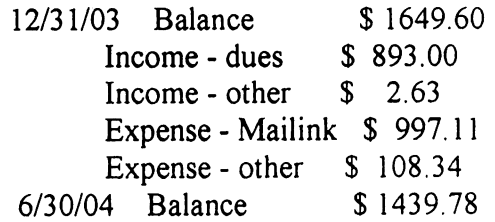

Remember, when you send in your DUES, or any other FUNDS, for the treasury, to make the check or money order payable to: Emil Volcheck, Treasurer; then send the funds to me at: <sup>1046</sup> General Allen Lane, West Chester PA 19382-8030. If you have questions, you can mail me at the same address, call me at (610) 388-1581, or email me at: treasurer@mailink. videocam.net.au

Cheers, Emil...

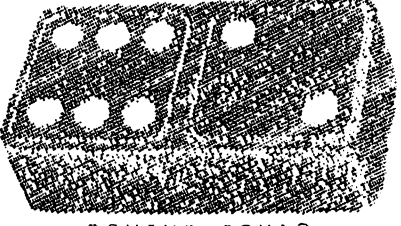

. DOMINO 22X13 DOM NO 22X13

### **BASICALLY SPEAKING** BASICALLY SPEAKING

## (by Linda Tanner)

Beginning programmers who have not worked with sprites yet will have your chance this month, and if all goes as planned, in several future CML issues. A sprite is a little character that you, the user, can define (don't worry--it's easy), and place on the 40-column screen. Each sprite encompasses 504 dots or pixels, each of which may be set "on" or "off". Envision a small "picture" you want to hang on your screen, and that picture is 24 dots across and 21 dots down (or up). Said another way, your picture is three bytes across (8 bits per byte), in each row, with a total of 21 rows.

A sprite is "created" by telling the computer the state of each of those 504 pixels that defines each sprite. But before you can tell the computer anything about your sprite, you must pencil in on graph paper an area encompassing <sup>24</sup> cells across by 21 cells down. Inside this 24 X 21 area you actually draw whatever picture or text you want. In this program I have created 8 sprites--sprites 0 through 7, which I first drew on paper just as described above. After you draw your sprite, you will assign a numeric value to each of the 504 cells. How do we assign numeric values? Those cells that are blank each have a value of zero. Those that have pencil marks in them will each have a value between 1 and 128, depending on where it lies, within any given byte. The "on" values for the 8 bits in each byte, from bit seven through bit zero are, in order: 128, 64,32,16,8,4,2, and 1. The "sprite data" that you give the computer is not these numeric values for each cell. Rather, it is the value of the bytes that the bits comprise. In other words, we are simply summing the values for bits zero through seven within a given byte, to arrive at that byte's value.

To the right is a sample  $24 \times 21$  cell grid representing sprite three in our program on page six. In the first column on the left is row-by-row listing of three bytes of data per row. These bytes constitute our "sprite #3 data" which can be found in statements 68,70 and 72.

After we have created our sprite on paper we still need to tell our computer certain information. We need to specify colors for our sprite(s). We may give a sprite one color, or it can have up to four colors in multi-color mode. We must "set" our sprite  $pointer(s)$  (a sprite pointer "points" to where your sprite definition, or sprite data block, resides in memory), which means we must poke a number between 0 and 255 into each sprite pointer, depending on where in the 16K video bank you want to place the sprite -----

Also we must turn our sprite "on" before it can be seen on the screen. And finally we must position our sprite(s) using  $X$  and  $Y$ screen co-ordinates, and only after it is positioned can it be moved and manipulated, including expanded vertically, horizontally, or both..

Our sprite-making lesson will be continued in November. In the meantime, C64 Programmer's Reference Guide is a good source on sprite-making.--L. Tanner

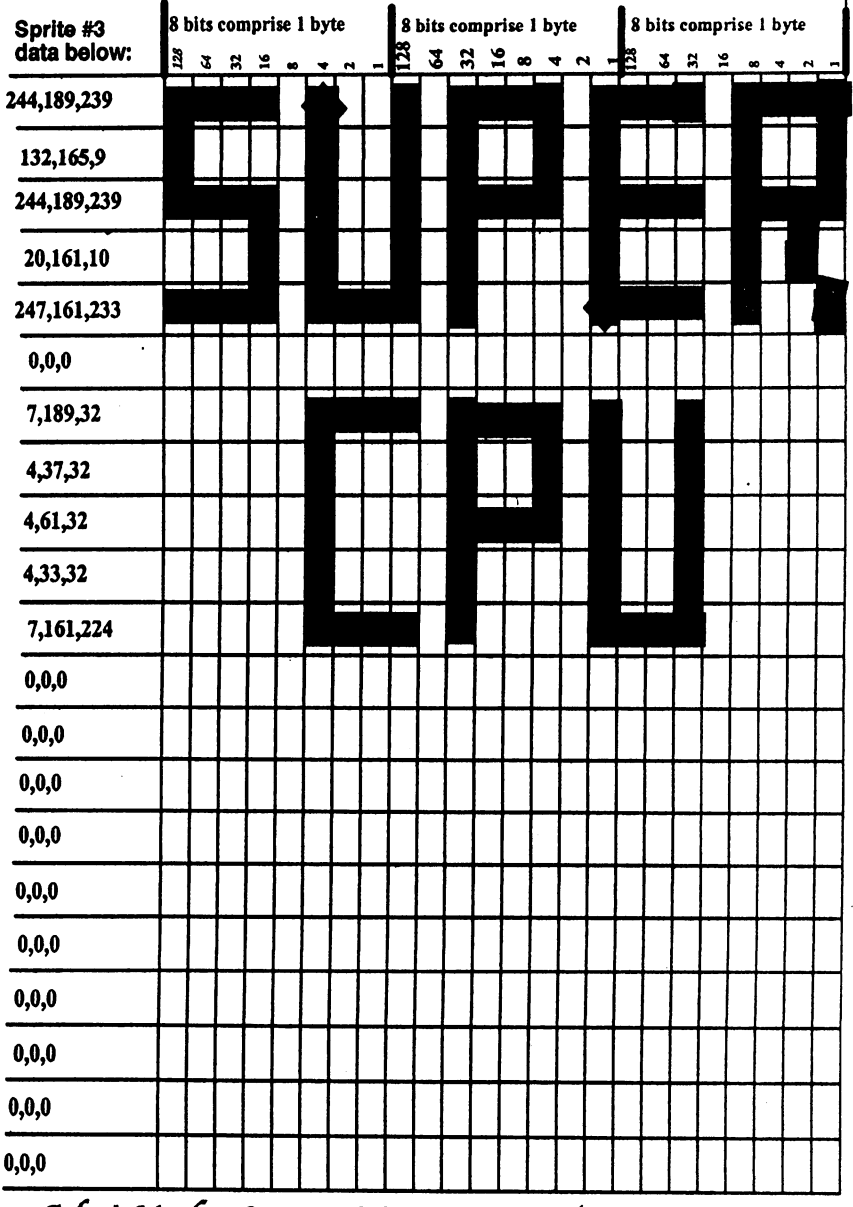

Commodore MaiLink, Sept., 2004, page 5

动动机

BASICALLY SPEAKING, continued from page 5....

# "SPRITE SAMPLER1"

(for the C64 without SCPU or with SCPU TURBO speed disabled) 6 SS=53248:Z=54296:Y=53265:SI=12288:E=.  $S=5326:Z=5326:Z=5426:Z=5426:Z=5426:Z=5426:Z=5426:Z=5426:Z=5426:Z=5426:Z=5426:Z=5426:Z=5426:Z=5426:Z=5426:Z=5426:Z=5426:Z=5426:Z=5426:Z=5426:Z=5426:Z=5426:Z=5426:Z=5426:Z=5426:Z=5426:Z=5426:Z=5426:Z=5426:Z=5426:Z=5426:Z=5$ 8POKEY,PEEK(Y)AND239:PRINTCHR\$(147):POKE53280,0:POKE53281,0 10A=2040:FORB=192TO199:POKEA,B:A=A+l:NEXTB:FORI=.TO62:READQ:POKESI+I,Q:NEXT 13 SI=SI+128:FORA=2TO6:FORI=.TO62:READQ:POKESI+I,Q:NEXT:SI=SI+64:NEXT:SI=SI-384 15FORI=.TO62:READQ:P0KESI+I,Q:NEXT:SI=SI+384:FORI=.TO62:READQ:POKESI+I,Q:NEXT . . . . . . . . **.** . **.** . <sup>20</sup> POKESS+40,11 :POKESS+41,4:POKESS+42,5:POKESS+43,6:POKESS+44,7:POKESS+45,15 23POKESS+46,9:POKESS+21,255:POKESS+29,255:POKESS+23,255:POKESS,24:POKESS+6,255 24POKESS+8^4:A=146:POKESS+2^+48:POKESSHA:POKESS+10,A:POKESS+12,A 26POKESS+14,255:A=50:POKESS+1,A:POKESS+5,A:POKESS+7,A:POKESS+3,135 27 A=208:POKESS+9,A:POKESS+11,A:POKESS+15.A:POKESS+13,135:POKEY,PEEK(Y)OR 16 30 FORAA=194TO231:POKESS+2,AA:NEXT:GOSUB42:POKESS+39,XX:GOSUB42:POKESS+40,XX <sup>31</sup> GOSUB42:POKESS+41,XX:GOSUB42:POKESS+42^X:GOSUB42:POKESS+43,XX:GOSUB42 32 POKESS+44,XX:GOSUB42:POKESS+45,XX:GOSUB42:POKESS+46,XX <sup>36</sup> FORAA=231TO194STEP-1 :POKESS+2,AA:NEXT 40 GOTO30  $4.49\pm0.00$ <sup>42</sup> XX=INT(RND(0)\*16):IFXX=.THEN42 43 RETURN:REM C64 "SPRITE SAMPLER1" (TURN SCPU SPEED TO STOCK) BY LINDA TANNER <sup>50</sup> DATA0,254,0,1 ^55,0,3,129,159,3,128,31,3,128,0,3,128,31,3,129,159,1,255,0 51DATA0,254,0,0,0,0,244,209,223,148,209,l,148,209,2,148,209,2,228,209,2 52DATA164,209,196,148,209,4,148,209,8,148,209,8,148,209,16,147,93,223 <sup>62</sup> DATA0,0,112,0,0,64,0,1,191,0,2,129,0,4,34,0,4,100,0,18,16,24,9,16,24,4,160 64DATA0,226,64,2,93,0,l,39,128,4,144,0^,72,0,129,36,0,64,144,0,32,64,0 66DATA19,192,0,10,0,0,6,0,0,2,0,0 <sup>68</sup> DATA244,189,239,132,165,9,244,189,239,20,161,10,247,161,233,0,0,0,7,189,32 70DATA4,37,32,4,61,32,4,33,32,7,161,224,0,0,0,0,0,0,0,0,0,0,0,0,0,0,0,0,0,0 <sup>72</sup> DATAO.0,0,0,0,0,0,0,0,0,0,0' 82DATA0,0,0,0,0,15,0,0,8,0,0,143,0,0,129,0,0,143,0,0,128,0,6,128,0,4,240 <sup>84</sup> DATA0,6,0A52,0,0,38,0,2,176,0,2,160,0,3,176,0,139,128,0,138,128,0 86DATA138,128,0,168,0,0,216,0,0,136,0,0 <sup>90</sup> DATA0,0,0,0,0,0,31,248,16,31,248,48,24,0,80,24,0,16,24,0,16,24,0,16,24,0,16 <sup>92</sup> DATA24,0,16^4,0,16,24,0,16,24,0,16,24,0,16,24,0,16,24,0,16,31,248,16 <sup>94</sup> DATA31,248,56,0,0,0,0,0,0,0,0,0 96DATA218,149,65,170,152,130,138,212,i32,0,0,8,137,80,16,170,160,160 <sup>97</sup> DATA 171,162,64,218,161,160,0,13,0,0,34,64,0,111,0,0,41,0,0,144,0,0,126,0 98DATAl,68,0,0,144,0,3,192,0,2,0,0,4,0,0,8,0,0,16,0,0 <sup>100</sup> DATA0,0,0,0,0,0,0,0,0,0,0,0,0,0,0,0,0,0,0,0,0,0,0,0 <sup>101</sup> DATA 174,161,59,170,162,170,74,163,179,74,162,170,78,226,171,0,0,0,16,21,187 102 DATA32,21,42,64,29,179,255,149,42,32,21,171,16,0,0,8,0,0 <sup>104</sup> DATA 138,2,0,168,2,15,170,238^26,218,170,164,218,174,239,0,0,0,0,92,0 <sup>105</sup> DATA0,16,0,0,92,0,0,68,2,0,92,4,0,0,8,228,238,224,170,136,128 106DATA238,238,224,138,34,128,138,238,224,0,0,0,0,0,0,0,0,0,0,0,0

Note: the "thrill is gone" if you run this program with SuperCPU TURBO-speed enabled, as you won't be able to discern the color changes or sprite movement properly. In other words, running this with SCPU's speed set to "TURBO" is sort of like watching a favorite videotape on fast forward. :-D --Linda Tanner

# PICTURE TIME-BRIAN VAUGHAN | QUESTIONS & ANSWERS DESK

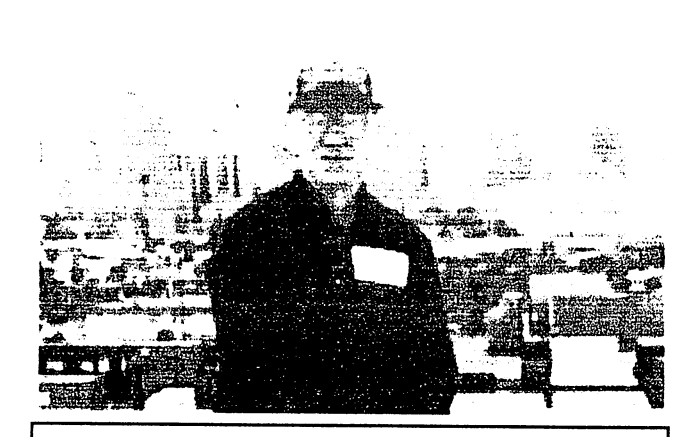

"Although I had to get a PC for full Web access, will never give up my Commodore system which I started in 1983 and now occupies half of my den. I continue to use it every week to update my many databases and for word proc essing-tasks that are completed and printed far more quickly than could be done on the PC." Brian Vaughan

## LONG TIME VOLUNTEER

I don't know the exact date Brian Vaughan joined the group, but he has been a volunteer almost from the beginning of the first newsletter in September 1987. Kirby Herazy was the founder and first president of "Meeting 64/128 Users Thru the Mail" Jean Nance took over and was the editor of the newsletter, the group was grow ing fast and they would get volunteers, but some didn't last long.

May 1988 issue had a new volunteer, and Jean was "very grateful" he would maintain the group mailing list, provide the labels for the Commo dore Mail Link, and make the membership list in alphabetical order. Brian has maintained the Bios data base, making corrections, adding and re moving data, denoted members as "Friendly Cor respondences" and supplies Bio's master pages for issues of the CML twice a year. Good job Brian and Thank-you from all of us. ed-Richard Savoy

# By: Rolf Miller,  $Q & A$  editor

Questions may be submitted by regular or email. Answers will be returned as soon as ob tained, then published in coming issues, though the identity of those asking questions will not appear because duplicate, similar, and associated items will be compiled.

#### STORING TWO NUMBERS IN ONE STORING TWO NUMBERS IN ONE

Q. Rolf Miller's biographical sketch in the July '04 MaiLink spoke of using the <sup>64</sup> for statistical analysis. Are particulars available?

A. The analytic methodology is proprietary, but generally revolves around "reading" chart pat terns. The computer, of course, can be made to display charts and identify aspects thereof. For example consider the following data: 6,8,5,6,7,6,2,4,6,9,6,3,1,3. A little study sees the values oscillating up and down, the tops being 8,7,9 and the bottoms being 5,2,1. Using the computer to recognize such points, along with other elements, is rather straightforward. On the other hand, successful computerization of those nuances and subtleties the interpretative process involves is still waiting on a yet to be achieved level of artificial intelligence.

As the biographical sketch mentioned, the initial effort in this endeavor focused on managing the data to accommodate the analysis. The statistics needed massaging prior to interpretation. The sheer volume of numbers challenged the mem ory capacity available at that time.

The solution devised is sort of unorthodox. It came about as a result of the data consisting of whole numbers which rarely exceeded 15, a natural consequence of the statistical scheme used. This opened the door to slashing memory utilization in half!

Please turn to page 9 to continue

## THE OLD IS (often) BETTER By: Rolf L. Miller

Considering the printer difficulties Linda recounted in the July MaiLink, including her "for now" so lution bringing to mind "fanfold paper," the issue's arrival just as the old daisywheel finished printing a four-page document on fanfold paper seemed sort of ironic.

Along with fanfold paper as an item becoming things remembered are ribbons. They come to mind when former users go to pay for those cartridges required by their ink-jet and laser printers. Of course, ribbon printing can hardly achieve the colored results of today's printers, and GEOS users who utilize PostPrint would never think to go back. But when it comes to plain text printing, the older printing systems have their advantages, just as the Commodore is better in so many ways.

Consider, for example, the fellow who decided to act on his own behalf in a court matter -- his second mistake. He waited to prepare the required written response until the day before the scheduled 8:30 A.M. hearing -- his third mistake. It took longer to compose the material than he figured, naturally, which delayed till after midnight trying to print the necessary three copies of the multipage document (ink-jets and lasers don't do carbon copies).

Now it is a known fact that procrastination tempts Murphy's Law. Waiting until the stores are closed is an open invitation. And three blunders make it certain: the "buy paper" note written on the calen dar disappeared with the changing of the month -- his first mistake.

Rummaging around found a partial ream left over from his ribbon printer days. Needless to say, his ink-jet didn't like it. Neither did the judge!

There is no suggestion here that he would have prevailed had he used a ribbon printer. Successful printing does not a case make. But it would have been heard.

Impact printers are not as finicky about the paper given them as are ink-jets and lasers. And like daisywheels, most of the later model dot-matrix printers came with roller platens. This expanded the kind of paper which they could use beyond the pin-fed variety.

Of course, the characteristics of paper affect the results of any printer, but ribbon printing allows wider range in grade because of the nature of transferring ink to paper by impact. Text produced by the better Near Letter Quality dot-matrix printers is mostly indistinguishable from that produced by ink-jets, and daisywheel quality, especially when used with carbon-film ribbon, remains unsur passed.///

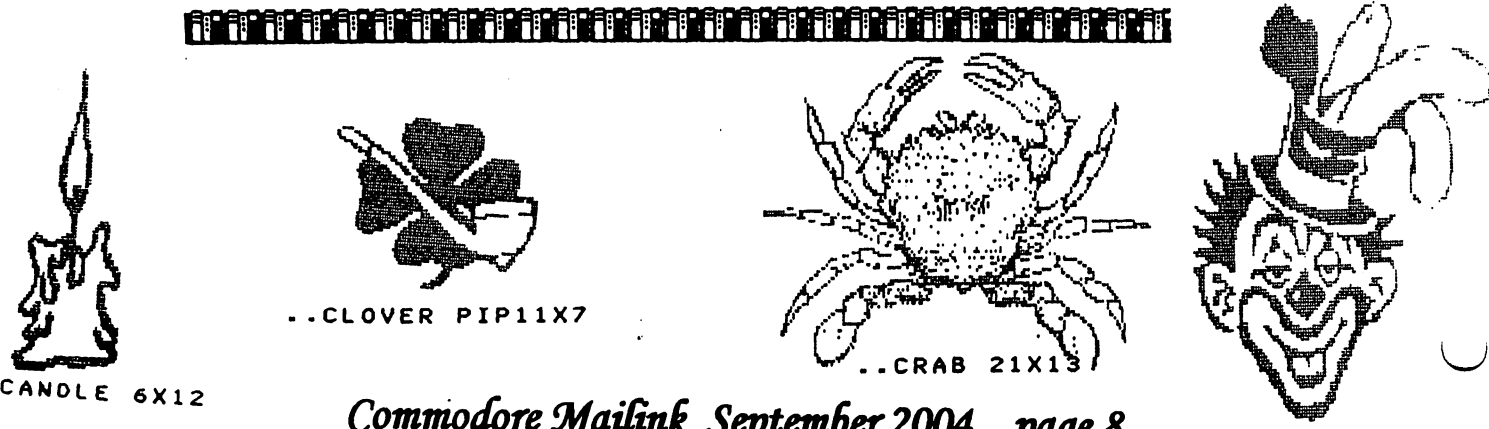

Commodore Mailink. September 2004, page 8

.CLOWN 16X16

## Q & A Continued from page 7:

As those familiar with programming know, the largest value which can be stored in an 8-bit byte is 255. In binary it is seen as <sup>11111111</sup> which is the corresponding bit pattern. The lower 4 bits of a byte constitute the low nibble,  $1111=15$  in this case, and the upper 4 the high nibble, 11110000=240 in this instance, which happens to be <sup>16</sup> times 15. So, two values can be represented in one byte as long as neither ex ceed 15. Simply multiply the first by <sup>16</sup> and add the second to the results  $(15*16+15=255)$ . To extract the first, integer divide the total by <sup>16</sup> (integer division gives only whole numbers). Then to get the second, multiply the first by <sup>16</sup> and subtract the result from the total. and subtract the result from the total.

Integer variables are represented by the  $\%$  sign. So, assuming Vl%=9 and V2%=6, to combine them into a single value,  $V\% = V1\% * 16 + V2\%$ (results in  $V\% = 150$ ). To extract the two,  $V1\%$  $=$ V%/16:V2%=V%-V1%\*16.

## COPYING POCKET PLANNER II

Q. Is there a way to copy Pocket Planner 2 from 5.25 to either 3.5 or CMD HD format? I have tried off and on for some years with Maverick and some other copiers to get it onto my HD, FD2000 or FD4000 with no luck For Four Property and the second with no luck and the second with no luck and the second with  $\alpha$ 

A. The sole method seen reported success only with the C64 version. The procedure loads the program with a Super Snapshot V5 cartridge plugged in, sets all program options such as printer, file type to save, etc. as desired, then takes a snapshot (captures) the program and saves it as single file to disk. Results over <sup>200</sup> blocks must then be compressed by running the "Supercrunch" program from the Action Replay cartridge disk. This file can be copied. (It is not known whether other "freezer" type cartridges or "crunch" applications will produce success.)

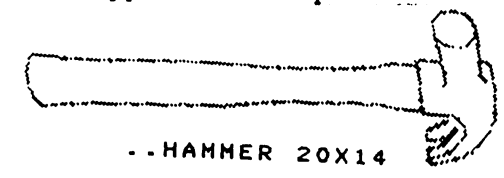

There is an interesting aside to this. While some argue that Commodore software falls under ex ceptions for "obsolete formats" (a dubious posi tion), this "capture to copy" procedure is cur rently being challenged in the courts as illegal under the Digital Millennium Copyright Act (DMCA), which forbids circumventing copy protection. And, by the way, DMCA made pro grams which "crack" copy-protection, like Mav erick, Fast Hack'em, etc., illegal, even though copyright law, which DMCA did not replace, allows for making backup copies of legally pos sessed software. This apparent contradiction is also awaiting sorting out by the courts.

## $Q$  & A Email to: rolfmiller@aol.com

### THE BEST of BOTH POSSIBLE WORLDS THE BEST OF BOTH POSSIBLE WORLDS: IN THE BOTH POSSIBLE WORLDS: IN THE BOTH POSSIBLE WORLDS: IN THE BOTH POSSIBLE WORLDS: IN THE BOTH POSSIBLE WORLDS: IN THE BOTH POSSIBLE WORLDS: IN THE BOTH POSSIBLE WORLDS: IN THE BOTH PO By: Kenneth Barsky

It has been over <sup>12</sup> years since Commodore went under; yet all of us who belong to MCUBM still cling to our beloved Commo dores. I still get Commodore Stuff from 3 sources -Mailink, LOADSTAR and Chris Ryan's Commodore Gazette, I have written many programs, which I had published, on these publications

am very proud of my collection of SID music. have sorted them by Artist and/or composers. Some pieces I have transcribed myself from sheet music using Stereo Editor. I have a complete collection of all 231 issues of LOADSTAR, most of Compute!'s .Gazette, Ahoy!, RUN magazines and disks. No I never got to learning how to and using GEOS or using a midi. amidi.

Yet a Commodore has its limitations. I used to get on line and could only get straight text infor mation and download Commodore files. Com modore parts such as monitors and power packs are hard to find. My Commodore equipment is temperamental.

Continue on Page <sup>10</sup>

Commodore Mailink. September 2004, page 9

42.02

#### The Best of Both..... Continued from page 9

A Commodore  $64$  is  $64,000$  bytes; a 128 128,000 bytes; with REU 512,000. My Dell Di mension has 18,600,000,000 bytes. There is no comparing the Internet, graphic and sound ca pacities. pacities.

So what is one to do? Must we abandon all our So what is one to do the there is no the set of the set of the set of the set of the set of the set of the set Commodore stuff? Note that the stuff of the stuff  $\mathcal{N}$ Commodore emulation program you can have the best of both possible worlds. You can run most of you Commodore stuff on the PC. Some even better: You can listen to stereo SID music without a cartridge or chip. You can speed up or slow down your programs. Eliminate the border and have your program fill up the screen. If your PC has a CD burner you save Commodore programs to CD disk.

On the PC Commodore disks are simulated as a simulated as  $\sim$ disk images files with a  $. d81$  suffix on simulated disk drives. on simulated disk drives.

What you need:

## 1. A program that emulates the Commodore and can read .d81 images.

understand that there are many emulation pro grams out there The emulation program that use is WinVICE 1.14 available on line from VICE at http.//www.viceteam.com/org/ on line. It is the latest version. It is the latest version.

An earlier version VICE 1.10, is available on line from Dave Moorman at LOADSTAR: http ://www. eloadstar. com/pctower/freedls. html

A mention: with  $WinVICE$  in my system I get my LOADSTARS as .D81 files on line.

Another source you might try is LOADSTAR COMPLET by Fender Tucker, as described in Mailink May 2003. It has VICE1.9, Loadstar issues 1-99 and much, much more. It cost \$30 and is available from Fender Tucker at fendertucker@sport.rr.com by phone at 318-868-8727 or by mail at <sup>443</sup> Gladstone Blvd. Shreveport, LA 71104. By itself that might be plenty; and even allow you to get issues of Loadstar by email. With Fender's CD you can use VICE right away... he has instructions included.

But if you want to transfer <sup>1581</sup> disks (such as Mailink on Disk, for example), to the PC you need<sup>.</sup> need:

## 2. A program that converts 1581 disks (which use) to .D81 disks and visa-versa.

I use 64c1581c which is a combination of 64copy and <sup>1581</sup> and is available from Dave Moorman on line at this address: http://revdave6.dvndns.info/ c64/copy64.html

There is more I need to discuss. Some options and settings that need to be implemented prior to use and the location of Commodore Keys on the PC. But that's enough for now. Download these files first. will get to these matters in my next article.

## ■18 IB'IMiBMB'a'

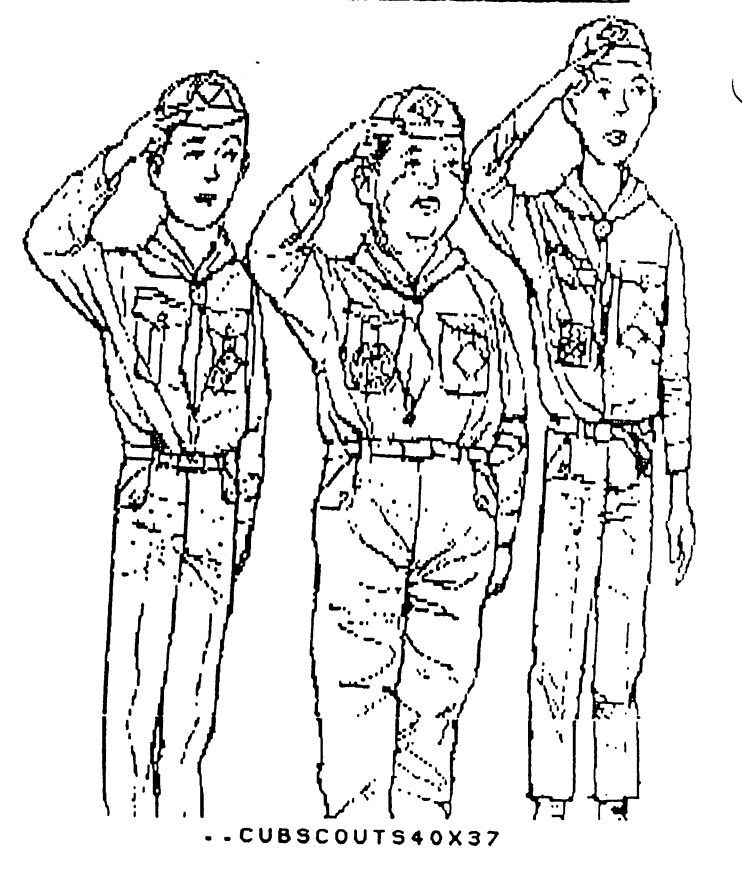

## GEOPUBLISH TUTORIAL PART Document Conversions By: Bruce Thomas

#### "GeoWrite sucks." "GeoWrite sucks."

I've heard the preceding comment before from quite a few people. Once upon a time I felt that way as well and settled on Busy Bee Software's The Write Stuff (aka BB Writer or TWS) as my Word Processor of choice. All of the things that geo Write sucks at TWS makes easy.

Geo Write is a Graphical-based program so text entry is painfully slow (especially on a stock C-<sup>64</sup> and you really notice it if you try to insert some text at the start of a long article). TWS is a text-based program so text entry is fast. You have to load GeoSpell to check your typing and get a word count. TWS has integrated word counting ability and a lightning fast Spell-Checker. GeoWrite does not have macro ability. TWS has user customizable macros and comes with existing macros to make typing easier.

Of course, the shortcomings of geo Write are overcome with some smart use of the program and some hardware and software products. By setting your margins in to one screen width you could avoid the side to side screen scrolling and type fairly quickly. If you use the default BSW font you are not hampered by a lot of graphical activity redrawing fonts. There are numerous Word Count utilities including some Desk Ac cessory versions that let you check your word count as you type (my favorite is the DA Word-Count 2.0 by Michael Myers). Once I got a 4 MHz Schnedler TurboMaster Accelerator I had a hard time typing faster than what geo Write could keep up with. With the <sup>20</sup> MHz SCPU rarely bother moving my margins in and always use the font I want rather than having to change it later.

## Unbeatable Format

But, the one thing that geo Write has going for it that no other Word Processor can touch is a format ready-made for importing into geoPublish. To ensure that geoPublish could satisfy the needs of as many users as possible Berkeley Softworks planned ahead and created the Text Grabber to make it easy to import text from nu merous Word Processor programs. Not only did this mean that people could use their favorite program but it meant that publishers could ac cept contributions from non-GEOS users and easily include these articles in their geoPublish projects.

The reason this subject has come up this time is that I have been using geo Write to write some of the articles in this series. Since I want to use geoPublish on my 128D with the <sup>20</sup> MHz SCPU to make it easier to document procedures I have been relegated to using geo Write on my 64-C at MHz. Uggghh!

Due to the very slow performance at 1 MHz (1) have been spoiled for the last <sup>11</sup> years with dif ferent accelerators) I have again resorted to using other Word Processors to write some of these articles. It occurred to me that many of you will do the same when it comes time to create will do the same when it comes to come the same when  $\mathbf{v}$ your own gP Masterpieces.

## Sprechen Sie Deutsche?

No. I don't speak German either but at one time I had a need to translate some German (geoDOS Dox) into English. I needed a way to handle the translation. Since all files imported into geoPublish have to be in geo Write format how do we go about translating one format to the other?

As mentioned, the BSW Text Grabber program allows easy import of files createdby EasyScripi. PaperClip, SpeedScript and WordWriter plus it has 3 Generic Import Forms. To import files created by BB Writer you would use the "Generic Form".

Continued on Page <sup>12</sup>

## Continued from Page <sup>11</sup>

To make this easier to remember I renamed a copy of Generic 1 to "TWS Form".

 $\mathcal{F}=\bigoplus_{i=1}^n \mathcal{F}_i$ 

In addition to the Text Grabber a number of people created other programs to import files into geo Write format. Red Storm (aka Joe Buckley) created numerous versions of WrongIsWrite7 (WIW) which will import ASCII files as well as converting between versions of geo Write.

Markus Kanet wrote geoDOS and it excels at file conversions. You can convert  $C =$  and PC text (ASCII) files into geo Write format and set the font, margins and tabs at the same time. Maurice Randall warns that geoDOS affects cer tain areas that geo Write uses and suggests re booting Wheels after using geoDOS.

One other program that is very handy to have when you are working with multiple geo Write files and converting between different formats is Toolkit (or Toolkit.80 for GEOS <sup>128</sup> users) by Rick Krantz. This little gem lets you change fonts and margin settings on entire documents very easily. I keep Text Scraps of regular margin settings I use in an Album to make it even easier to get just what I want.

If you don't have geo Write 2.1 (you should pick up a copy of GEOS V2.0 right away) you also need to be careful to use copies of your geoWrite files when working on geoPublish project. GeoPublish converts all geo Write files into geo Write V2.1 format so you won't be able to read them with previous versions of geo Write. This will mean using a program like WrongIs-Write to convert the geo Write file back if you want to edit it outside of geoPublish

There are plenty of other top-notch geo Write utilities but we have seen enough so far to help us in creating the best geoPublish projects we can. Next time we will import more of our arti cles and look at other ways to fit our files into geoPublish.

Until then, enGEOy your Commodore! Bruce

## FUTURE OF GeoPublish ARTICLES!

We have had the good fortune of having seven articles since July <sup>2003</sup> including the one in this issue, published in the Commodore Mailink (CML), Lucky us. The man behind the scenes is our own member Bruce Thomas, of Canada. When Linda Tanner started the Intro duction article last year it looked like we would have just a few articles for the series. Bruce has been a busy fellow adding more and more articles as the months have gone by until we now have enough for another year, at least. So, we are a lucky group to have Bruce quietly working in the back ground for our interest.

Richard Savoy, Editor this issue.

## ONE TIME ONLY BONANZA SALE

We have accumulated over the last four years from over-runs, and extra printings a few extra Commodore Mailink newsletters, so "Meeting 64/128 Users Though The Mail", will be selling issues from <sup>2000</sup> to <sup>2004</sup> inclusive. It had come to our attention that maybe some of the newer members would like to obtain the second like to obtain the second like to obtain the second second second second second second second second second second second second second second second second second second secon some these issues. This is a one time offer for members only. We are asking \$1.25 per issue or for a complete years six issues \$7.50.

Checks are to be made to our treasurer Emil Volcheck But mail with your order to our Mailer: Richard Savoy <sup>250</sup> West Street Apt. Ware MA 01082-9783

ware made was a strong strong to the strong strong strong strong strong strong strong strong strong strong strong strong strong strong strong strong strong strong strong strong strong strong strong strong strong strong str

Email: RSavoy5578@aol.com All prices include postage, which is being paid by the Mailer as donation to the club treasury.

# ADDING NEW KEYWORDS TO BASIC 7.0 BY: Keith Snyder

I recently wrote a small extention for BASIC 7.0 that adds 2 new keywords;PUT and LOOK. In order to demonstrate the use of these new keywords and provide a little info on what they can be used for I decided to write a little article on the subject.I hope this is helpful.

First a we should have a little overview of how the VDC memory is laid out. Locations 0-1999 are normally screen memory. Location 0 is the upper left corner and <sup>1999</sup> is the lower right corner.

Locations 2048-4047 (yes there is a gap between the screen and color memory) are ATTRIBUTE MEMORY.This area controls the color af the characters on the screen.but also handles other features I'll cover.

Locations 8192-16383 are the character deflations for the screen (i.e. the alpha numeric/graphic characters that appear when you type)

Let's try out the new keywords.Load the extention and RUN it.Clear the screen, cursor down a few lines then type;

PUT0.90 and press return.

A diamond should appear at the top of the screen;if the extention is not loaded, of course you will get a SYNTAX ERROR.

type PUT2048. $\overline{X}$  where X is a number from 0-15.PUT will accept values from 0-255,but numbers higher than <sup>15</sup> will cause different effects.For example PUT2048+(16+X), where X is a number in the range 0-15, will cause the character to FLASH with the color specified.PUT2048+(32+X) will cause the character to be UNDERLINED.PUT2048+(64+X) wiil reverse the

character.PUT2048+(128+X) will give you lowercase/uppercase

characters.Higher numbers will combine these effects.For example

PUT2048+5+16+64 will give you a flashing reversed character. The reason for this is each bit of an ATTRIBUTE location controls a different function these are:  $1 =$ intensity

2=BLUE

 $4 = GREEN$  $-$ 

 $8 = RED$  (mixing these first 4 bits gives you values of 0-15)

16=FU\SH 0=normal,1=FLASH)

32=UNDERLINE(0=normal,1=UNDERLINE)

64=REVERSE (0=NORMAL,1=REVERSE)

128=CHARACTER SET (0=UPPERCASE/GRAPHIC,1

LOWERCASE/UPPERCASE)

Unlike the <sup>40</sup> column screen.the <sup>80</sup> column screen can display both sets on the screen at once,so you can mix lowercase,uppercase and graphics on the same screen.

ATTRIBUTE colors are different from the colors on the 40 column screen. ATTRIBUTE colors are different from the colors on the 40 column screen. He 40 column screen the 40 column screen

0=black

1= dark gray 2=dark blue 3=light blue The program listed here and continued on Page <sup>14</sup> will be on the "CML on Disk" ver sion. See "C= Yellow Pages" how to obtain.

4=dark green 5=light green

Continued on page 14

6=dark cyan

7=light cyan

9=light red 9=light red

1O=dark purple

11=light purple

12=dark yellow

13=light yellow

14=light grav 14=light gray

 $15$  = white

Characters for the <sup>80</sup> column screen are in the VDC RAM memory.which means you can create custom characters without any special setup.The only thing to remember is that all characters are 16 bytes long, instead of 8 like the characters in 40 columns. The first 8 bytes contain the shape data, the second 8 are usually set to zero.

#### So: s and the second second second second second second second second second second second second second second second second second second second second second second second second second second second second second second se

100FORI=8192TO8192+15:READDA,PUTI,DA:NEXT:DATA255,255,255,255,25 5,255,255,255,0,0,0,0,0,0,0,0

will replace the " $@$ " chacter with a solid block.

The second new keyword is LOOK.This acts just like PEEK except it only reads VDC memory.lt can be used any way PEEK can be used, i.e. PRINTLOOK(O) or A=LOOK(0) or A=LOOK(X)

There is a lot more to learn about the VDC of course, but this should get you started.Have fun!

ii«ti»i»Mtl«l»l»lima^

# **NEW MEMBERS**

Lets welcome two more new members beside Ken Clayton Jr. who's BIOS are in "Meeting News on page one of this issue. Welcome Barbara Douglas and Nigel Parker, their BIOS are in the complete "BIOS List" with their BIOS are in the complete "BIOS List" with

this newsletter. this newsletter.

#### WE GOOFED we were compared to the contract of the contract of the contract of the contract of the contract of the contract of the contract of the contract of the contract of the contract of the contract of the contract of the contra

I guess the better way to put it would to say  $we$ </u> the management overlooked mentioning in the July issue, that former member <sup>2003</sup> John Ames, had renewed. What's the big deal, you  $sav?$ say and the same of the same of the same of the same of the same of the same of the same of the same of the same of the same of the same of the same of the same of the same of the same of the same of the same of the same o

It could be if John was having a problem with his computer and looking for help, or for a discount from one the "Yellow Pages" Advertiser.

# **OBITUARY**

Mrs. Grace Kennedy, wrote to me in early July that, William (Bill) Kennedy had passed way on May 22nd. Bill was <sup>81</sup> and leaves his wife and two daughter and grand children. Alumni of Birmingham-Southern class of 1944, worked for American Cast Iron Pipe Company for 47 years. He was a member of MUTTM for more than

eleven years.

was told "He always enjoyed his Com modore Mailink newsletter ed-Richard Savoy

### THE WRITE STUFF **WORD PROCESSOR** WORD PROCESSOR PROCESSOR PROCESSOR PROCESSOR PROCESSOR PROCESSOR PROCESSOR PROCESSOR PROCESSOR PROCESSOR PROCESSOR PROCESSOR PROCESSOR PROCESSOR PROCESSOR PROCESSOR PROCESSOR PROCESSOR PROCESSOR PROCESSOR PROCESSOR PROCESS COLUMN BY: RICHARD SAVOY

#### **ARTICLE NO. 8** ARTICLE NO.

I'm sure you will see the improved text in this article and future issues, I really wasn't happy with how the text came out in the past and fi nally made a printer change.

## Sh-K Dvorak Keyboard

The inventor of the typewriter had a problem. If you typed too fast, the keys would jam. An swer? QWERTY-a deliberately inefficient ar rangement of the keyboard designed to slow the typist down. Tap CTRL then SHIFT-K for Dvorak; tap CTRL then QWERTY SHIFT-V to restore QWERTY.

## QWERTY:

```
QWERTYuiop@
 a s d f g h j k l:
  zxcvbnm,./
```
Dvorak:

```
.pyfgcrl/
aoeuidhtns-
aoeuidh ann an chomhair an chomhair an chomhair an chomhair an chomhair an chomhair an chomhair an chomhair an
  ;qjkxbmwvz
```
#### e,Sh-E Editing

Instead of using the menu to eat, restore, or clear text, you can press the e, r, or CLR/HOME keys. You can press w, s, p for word, sentence, paragraph (or F1, F3, F5).

When you eat text using the menu, the "stomach" is always emptied first. In command mode you can press SHIFT-E to eat text and add it to whatever is already in the stomach. This allows you to move around, eat text here and there, and combine it into a single block before spitting it back out.

## Encryption

You've just written a long letter to that special someone, pouring your heart out—confessing all. You want to save a copy but you don't want anyone in a million years to ever read it. Answer? Think of a word or phrase that you will never in million years forget, but that no one will ever guess. Tap CTRL, press "?" and enter your se cret code. The text in memory will be turned to garbage! Now SAVE a copy.

To ungarbage the file, repeat the process using exactly the same secret code word or phrase.

#### **1,2 RVS Format Commands**  $1.2$

Some embedded format commands are only one character long. Tap the CTRL key, press the  $l$  key, then the character to enter a single format command. In command mode, press and then SHIFT back arrow to enter an escape code

 $[E = \text{CHRS}(27)]$ .

All other format commands consist of two let-All other format commands consist of two let ters followed by a number  $(0-255)$ . To enter, tap CTRL and press key 2. For clarity, commands may be separated by a colon. To terminate input and exit to edit mode, press RETURN, back ar row, or the semicolon key.

As a rule, place commands on a separate line near the beginning of your text except for bold face, underlining, or similar commands. Till the next time, Richard

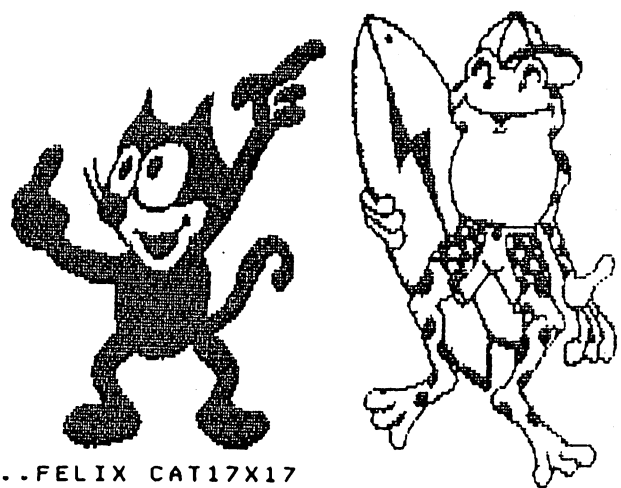

FROG 15X19

#### PICTURE TIME - SNYDER FAMILY PIC PIC TIME SNY AND ARRANGEMENT SNYDER FAMILY SNYDER IN THE ANN IN THE ANNUAL PRODUCT OF THE ANNUAL PRODUCT OF THE ANNUAL PRODUCT OF THE ANNUAL PRODUCT OF THE ANNUAL PRODUCT OF THE ANNUAL PRODUCT OF THE ANNUAL PRODUCT OF

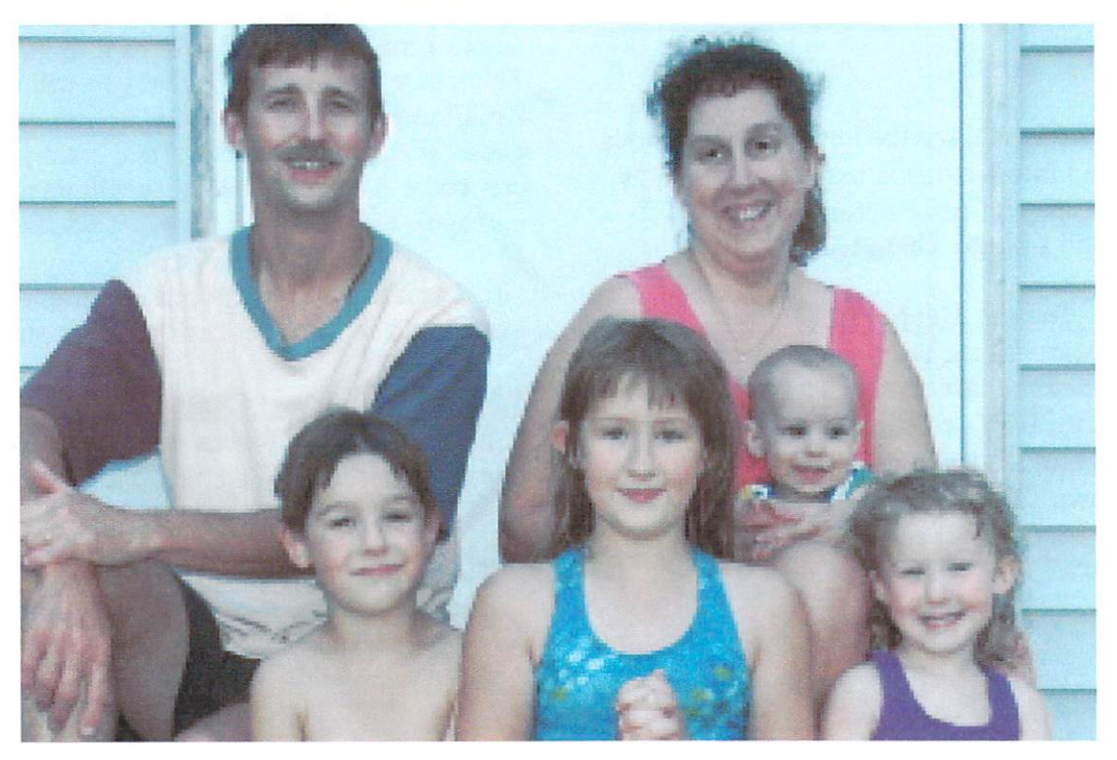

Snyder family: Rob(39), Annette(35), Mark(one), Jacob(6), Helena(10), and Catherine(3) just after a swim this summer.

Above a photo, Dick Estel took of my family and I in front of our house this past July. I thought a family photo maybe more interesting than just one of me. I hope the order of the caption is right. Rob

# BUY - SELL - TRADE More Sell from CCCC

THE CINCINNATI COMMODORE COMPUTER CLUB HAS lOOO'S OF USED COMMERCIAL ITEMS FOR SALE AT VERY REASONABLE PRICES. THE LISTS INCLUDE SOFTWARE. HARDWARE. ACCES SORIES. BOOKS. MAGAZINES AND MANUALS. BECAUSE OF THE LOW PRICES WE ASK THAT BUYERS PAY POSTAGE. FOR A 5 1/4" DISK OF THE LISTS, SEND A FLOPPY MAILER TO ROGER HOYER. <sup>31</sup> POTOWATOMIE TRAIL. MILFORD. OH 45150. IF YOU'D RATHER RECEIVE THE LISTS BY EMAIL, CONTACT ROGER AT thunderbird@iglou. com. OR THE CLUB AT cbmusers@yahoo.coma THIRD ALTERNATIVE IS TO VIEW THEM AND-DOWNLOAD THEM FROM OUR WEB SITE: www. geocities.com/c64-128-amiga.

THE CLUB ALSO SELLS THE FOLLOWING PRINTER TRACTOR FEED ITEMS: 3.5" 15/16" ADDRESS LABELS IN PASTEL SHADES OF BLUE, GREEN, PINK AND YELLOW, PLUS WHITE - \$1.00/100. 2.75" X 1 15/16" LABELS FOR 3.5" DISKS -\$1.50/100. 3.5" X 6" POSTCARDS - \$1.50/100. PRICES INCLUDE POSTAGE.

## **COMMODORE MAILINK** commod and commod and commod and commodate and commodate and commodate and commodate and commodate and commoda DISK VERSION By Richard Savoy

Kenneth Barsky sent me a Email after receiving the July "CML on Disk" version that the program StereoplayerV <sup>10</sup> locks up. By itself it will not play. Missing were several stereo files, which Ken added back to the program and all played well.

checked the original disk and sure enough the files were missing on my master disk, so I'm sure the disks mailed in July aren't working cor rectly on side two. I have no idea what happened, and probably will never know. Solution to the problem is simple, a replacement side two will be in the subscribers packets in the September mailing.

It's not long after a mailing of the disk version, if something is wrong, that I don't hear from Ken Barsky or Al Jackson, which becomes very helpful to me, because although I usually try to check everything, completely their isn't any other in house checker for the programs, al though I do have my wife Rachel as my text editor, and she is good.

Honestly, I don't like to receive error messages, but if a error is there it's not going to go away, once it is corrected I feel a great deal better. When I was a young man and was going to become a Self-Employed person for the first time, I couldn't wait to become my own boss! I quickly learned you never do, they just become vour customers.

# **BUY - SELL - TRADE**

Commodore <sup>1520</sup> Plotter in original box with manual, plotter cover, <sup>41</sup> rolls of paper, four NEW pen sets and eight disks of public domain programs all for \$40.00 (includes shipping). Call or email ROger Hoyer at 513/248-0025 or thunderbird@iglou.com.

# NEWMIDI SERIES

You may have already read Ken Barsky's arti cle 'The Best of Both Possible Worlds" on page  $9 \& 10$  and we have the good fortune to know it's continuing in at least a few more issues. Ed.. Richard Savoy

# RICHARD'S ARCHIVES

Here is a letter written to Jean Nance on October 3, 1995, from Larry Schafer, who was the president of the Boston Computer Society at the time and a member of our group. I hope you enjoy it like I did.

## REPORT FROM BOSTON

I just came back from a business meeting of the Boston Computer Society, where the once mighty organization had trouble even getting quorum. The Commodore group is also limping along, but we're still holding monthly meetings.

At the last meeting, we had demonstrations of using Geofax and getting on the Internet. Both depend on phone links, and the local C= bulletin board is very popular, but most nonphone users are very quiet. I've been mining old (1987-8 era) copies of Compute Gazette! and finding lots of good information. I'd like to pass some of the programs on to others, but I have no idea what the copyright situation is.

Commodore users here are pretty set in their ways, but many are finding that nobody is able or willing to repair their systems when they break down. Aside from phone links, GeoWorld and Loadstar are still publishing, and I just got a copy of the latest Underground. Thank goodness for The Write Stuff and MaiLink. Regards Larry Schafer

Larry, his wife, my wife and myself met in Sturbridge, Massachusetts a couple years later for lunch and Larry gave me a lot of his Commodore equipment. Ed.. Richard Savoy

# **BIO'S PLUS EXTRA**

The BIO's containing <sup>16</sup> pages are enclosed with this packet prepared by Brian Vaughan who is the members BIO Editor. A new bio is started at the top of each page, which is the cor rect way, this time the results left a page and two-thirds free space! Goody gum drops, as Edi tor this issue, it falls on me to make good use of the space, so if for no other reason please go to pages 15 and 16 and take a look. I have some ideas but the pages haven't arrive. ed...Richard Savoy

# EDITOR THIS ISSUE

This is the place I get to tell what I did to make this issue, and how much like doing it, and all that other great stuff. So here goes.

have done several newsletters for the group over the pass few years and the more I do it the more I like it, the more you do it things get easier. One thing I didn't like was my Panasonic Printer, I couldn't change fonts or size and ink cartridges were hard to find, so made a change in this issue.

Articles from the internet were Saved to a 3.5" Floppy low density 720K formatted disk, and printed using a H/P Desk Jet 940C. Now I still had to get the files to The Write Stuff word processor, for the Disk version! Now with Big Blue Reader on a Commodore 128 loaded. I transferred the files from a FD-128 loaded, transferred the files from FD-state from FD-state from FD-state from FD-state from FD-state from FD- $2000$  drive 8 to 1571 drive 9. Any files that where in Commodore format I did the reverse to print out with my printer. I hope you all are happy with my new type.

I hope you all enjoyed the Clip art that I pasted where I could to take up space and to interest others to print out and use. I have lots more and will continue using to fill front page space on the disk version of the newsletter Richard Savoy

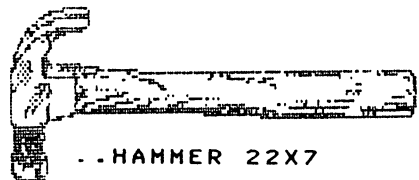

### **TABLE OF CONTENTS:** TABLE OF CONTENTS:  $\mathcal{L} = \mathcal{L} \mathcal{L}$

- 1 Meeting News Linda Tanner meeting a second the meeting of the three parts of the three parts of the three parts of the three parts of the
- Officers, Policies, Editor Guidelines
- 3 The Next Editor Rob Snyder
- From the Editor's Desk Richard Savoy
- From the Editor's Desk,
- MUTTM Treasurers Report Emil Volcheck
- 5 Basically Speaking Linda Tanner
- 6 Sprite Sampler 1 Linda Tanner
- 7 Picture Time Brian Vaughan
- Long Time Volunteer Richard Savoy
- 7 Ouestions & Answers Desk Rolf Miller
- The Old Is (often) Better Rolf Miller
- 9 Questions & Answers Desk continue
- 9 The Best of Both Possible Worlds K. Barsky
- 10 The Best of Both... cont. Kenneth Barsky <sup>10</sup> The Best of Both... cont. Kenneth Barsky
- 11-12 Geopopublish Document Conversions of the Conversions of the Conversions of the Conversions of the Conversions **By: Bruce Thomas**  $\bar{\phantom{a}}$  . Bruce Thomas Thomas Thomas Thomas Thomas Thomas Thomas Thomas Thomas Thomas Thomas Thomas Thomas Thomas Thomas Thomas Thomas Thomas Thomas Thomas Thomas Thomas Thomas Thomas Thomas Thomas Thomas Thomas Thomas
- 13-14 Adding Keywords to Basic 7.0 By: Keith Snyder
- . . . . **.** . . . . . . . . . . . .
- 14 We Goofed
- <sup>14</sup> Obituary William Kennedy
- 15 The Write Stuff No 8 Richard Savoy
- 16 Picture Time Snyder Family
- <sup>16</sup> Buy-Sell-Trade
- <sup>16</sup> More Sell from CCCC
- <sup>17</sup> Commodore Mailink on Disk R. Savoy
- $17$  Buy Sell Trade C= 1520 Plotter
- <sup>17</sup> New Midi Series Kenneth Barsky
- <sup>17</sup> Richard's Archives Richard Savoy
- 18 Bio's Plus Extra
- <sup>18</sup> Editor This Issue Richard Savoy

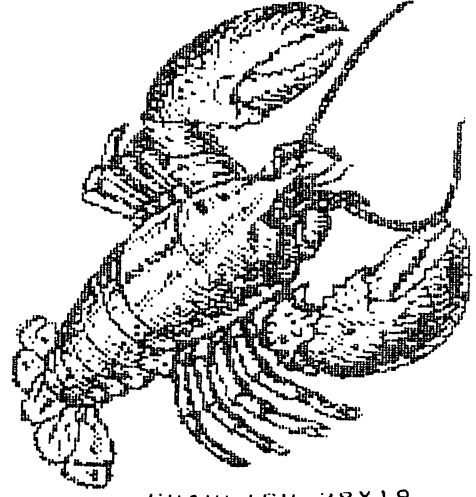

28X19 .CRAWFISH

# COMMODORE YELLOW PAGES IN THE RESIDENCE IN THE PAGES IN THE RESIDENCE IN THE RESIDENCE IN THE RESIDENCE IN THE

September <sup>2004</sup>

## **HARDWARE**

### **CLICK HERE SOFTWARE COMPANY**

P.O. Box 606, <sup>426</sup> Sumpter St., Charlotte, MI48813-0606 http://www.cmdrkey.com; maurice@cmdrkey.com INQUIRIES:517-543-5202 FAX:517-543-5202 ORDERS ONLY:l-866-CMDRKEY (VISA, MC) Floppy (3.5") drive, FD2000 (800K or 1.6 MB) \$189.00 CMD Hard drive HD1000 1 gigabyte (gig) \$289.00 HD Zip drive -CMD HD w/internal zip-100 drive \$299.00 HD Jaz drive -CMD HD w/internal Jaz 1 Gb drive \$349.00 HDCHAS HD chassis w/o mechanism \$249.00 Turbo 232 High Speed Modem Interface \$39.95 Null25 DB-25F to DB-9F null modem cable \$9.95 Null9 DB-9F to DB9F null modem cable \$9.95 GeoCable parallel printer interface w/passthru port, 6' \$34.95 GeoCable 15' parallel printer interface w/pass-through Port and the state of the state of the state of the state of the state of the state of the state of the state o JiffyDOS for the following:  $C128$ \$30.00 C128 \$30.000 \$30.000 \$30.000 \$30.000 \$30.000 \$30.000 \$30.000 \$30.000 \$30.000 \$30.000 \$30.000 \$30.000 \$30.000 \$ C128D \$49.00 Construction and the construction of the construction of the construction of the construction of the construction of the construction of the construction of the construction of the construction of the construction of the c C128D-K 128D computer ROM only \$30.00  $C64$ C6-4 \$20.00  $C64$  V4 computer ROM only (specify serial #) \$20.00 C64SX System \$39.00 1541. 1541-C, 1541-11 (JiffyDOS for drive only) \$19.00 1571,1571D,1581 (JiffyDOS drive ROM only) \$19.00 JiffyDOS for all other available drives \$24.00 JOYSTICK BP Pro Joystick Controller \$9.00 CMD SmartMouse 1351 compatible \$49.95 Power Supplies Power1581 for 1541II/1581/RL v.l power supply \$25.00 \$14.95 PowerRL CMD FD series/RAMLink v.2 powr sppl PowerHD CMD HD replacement power supply \$59.00 RAM Expansion RCRTC RAMCARD (0 MB with Real Time Clock) \$59.95 RAMCARD (0 MB w/o Real Time Clock (RTC)) \$49.95 1 SIMM 1 MB 30-pin SIMM chip for RAMLink \$5.00 \$15.00 4 SIMM 4 MB 30-pin SIMM chip for RAMLink RAMLink w/RAMCard (0 - 16 MB) +/- RTC \$208-278.00 SuperCPU128 accelerator w/o SuperRAMCard 259.00 SuperCPU128 w/SuperRAMCard (0-16MB) \$319 - 379.00 SuperCPU64 Accelerator w/o SuperRAMCard \$199.00 SuperCPU64 w/SuperRAMCard (0-16 MB) \$259 - 319.00 GEOS <sup>64</sup> and GEOS <sup>128</sup> V2.0 are now available for free downloading. You now have a choice... if you don't need the manual, you can download GEOS along with all the files normally included with it or you can still purchase it at a reduced price of \$25 plus shipping. This price includes the complete manual along with 3 original disks which saves you the trouble of downloading and setting up your disks

+ OTHER ITEMS TOO NUMEROUS TO LIST.

C-1 coming soon, & RETRO REPLAY (upgrade clone of Action Replay see www.geocities.com/cm-easy)

### C=VGA adaptor

Still a prototype, but you can preorder it. Fully Commodore compatible, simply plug into the video/RGB outputs on your Commodore and plug directly into a VGA monitor. The C=VGA will work in c64/40 column mode, cl28/40 column mode & c128/80 column mode. All colors will be supported http://www.btinternet.com/~commodorescene/vga.html commodorescene@btopenworld.com

## **INTERNET / BBS / MAGAZINES**

INTERNET ACCESS- Access the Internet on your Commodore by signing up with our Australian friends, Rod and Gaelyne Gasson. In the U.S., current annual signup fee is about \$30. Sign up with a company that caters to Commodore users. Contact Videocam Services, <sup>90</sup> Hilliers Road, Reynella. SA 5161, Australia. See info, at: http://cbm.videocam.net.au

THE VILLAGE - A 24/7 BBS; now a regional member of Com Link Hub and North American Official BBS for Scene World Disk magazine; system is: Centipede BBS run on a C128D w/JD, SCPU w/16MB, CMD 1 gig HD, FD2000, SwiftLink, and Zoom 28.8 modem. Requirements: CG in <sup>40</sup> or 80col; ASCII in <sup>40</sup> or <sup>80</sup> col, ANSI. 300-28.8K baud. General Info: Support BBS for members of the A.C.U.G CBM Reg. #447 and Players of Dice Role Playing Games, as well as C= Role Playing Games. Over <sup>70</sup> online games; general and specific message bases; over 2,700 files, including GEOSrelated ones, plus a few in .D64 format for the emulator crowd. Email service; friendly and ready-to-help SysOp. Phone 503-325-2905.

THE VILLAGE GREEN Monthly newsletter of the Amiga Commodore Users group CBM Reg #447. Made in Geos/Post Print 3. 12 pages of C= information and 4 for Amiga. Created in booklet format. Local group happens and information. Reviews, reports and Inet news. A.C.U.G. is open to Long Distance members and Emulator members for both C= and/or Amiga. Chancellor and Editor is {Sensei} David O.E. Mohr. 623 29th St. Astoria Oregon 97103 USA. lordronin@videocam.net.au lordronin@sceneworld64.de

COMMODORE SCENE UK's only paper magazine, and importing service for C64/128. It's a topnotch publication by Allan Bairstow; includes 5.25" disk. Commodore Scene, <sup>14</sup> Glamis Close, Leeds, West Yorkshire, LS25 2NQ, United Kingdom. Cost in U.S. is \$22 w/disk or \$19 w/o coverdisk.

U.C.U.G.A.-United Commodore User Group Assn.: publishes Commodore Digest, an excellent publication with leading edge slant. You'll read about Commodore One here first. This is Dale Sidebottom's and Rolf Miller's work. Cost is \$15/individual or \$25/group. Subscriptions handled by Steve **Grassman** <sup>6801</sup> Fenwick Drive Louisville, KY <sup>40228</sup>

MCCC News--Melbourne Commodore Computer Club; great monthly disk  $&$  newsletter with regular columns, great hardware tips; \$30/year: MCCC News, P.O.Box 177, Box Hill, Victoria, Australia, 3128

## COMMODORE YELLOW PAGES

September 2004 September 2004 and 2004 and 2004 and 2004 and 2004 and 2004 and 2004 and 2004 and 2004 and 2004 and 2004 and

SCENE WORLD a free DL disk magazine in .D64 format. For the NTSC  $&$  PAL community, a magazine of reports, reviews happenings and more. Not a tech/gear head magazine, but one for the user. http://sceneworld64.de Full collection of issues is available for DL at the site.

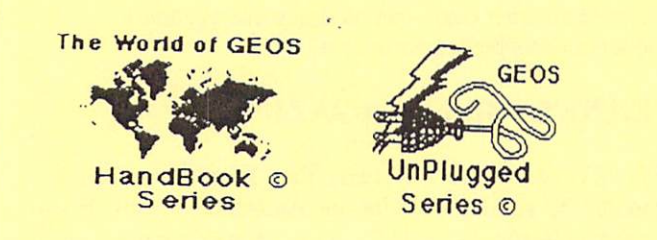

The following Series of HandBooks are all still currently available. Enquire an order form, or more details on contents. content of the content of the content of

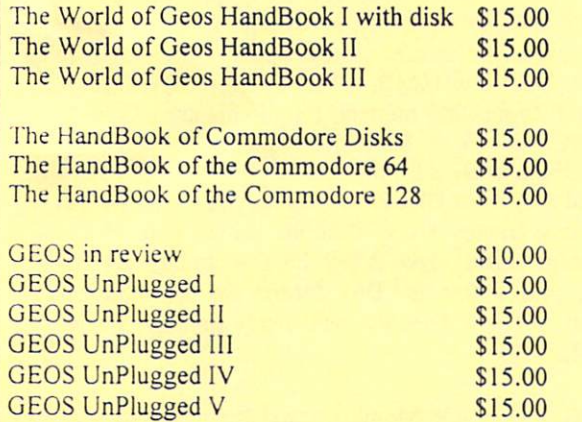

US dollars preferably on Certified Bank cheques. Sorry, persona! cheques not accepted. For overseas orders, add \$5.00 @ for P&H (P&H discounts available on bulk orders)

JMV Grafix PO Box 635 PO Box <sup>635</sup> Enfield Plaza SA 5085 Enforcement Plaza SA 50855 (2009) (2009) (2009) (2009) (2009) (2009) (2009) (2009) (2009) (2009) (2009) (2009) SOUTH AUSTRALIA AUSTRALIA AUSTRALIA AUSTRALIA AUSTRALIA AUSTRALIA AUSTRALIA AUSTRALIA AUSTRALIA AUSTRALIA AUSTRALIA

## **COMMODORE SHOPPING:**

"COMMODORE MAN", Jon Searle offers service and software. His multi-page catalog lists software including games, educational, music and sound, art and graphics, desktop publishing, word processing, business/finance, calc/spreadsheets, programming and utility, databases/file managers, telecommunications, GEOS, C128-specific-titles, magazines, much hardware, books and numerous add-ons. He also performs repairs, alignments, and cleaning. For his current catalog, send SASE with two 37-cent stamps to him at: <sup>1307</sup> Golfview DR., Grain Valley, MO 64029-9672

CINCINNATI COMPUTER COMPUTER COMPUTER COMPUTER COMPUTER COMPUTER COMPUTER COMPUTER COMPUTER COMPUTER COMPUTER COMPUTER COMPUTER COMPUTER COMPUTER COMPUTER COMPUTER COMPUTER COMPUTER COMPUTER COMPUTER COMPUTER COMPUTER COMP

The CCCC cbmusers $\omega$ , vahoo.com has 1000's of used commercial Commodore items for sale at very reasonable prices. The lists include C-128, C64, C64-C computers, <sup>1541</sup>

drives, <sup>1571</sup> drives, monitors, printers, books, manuals, and accessories. Rock-bottom prices. Send a floppy mailer, with postage to Roger Hoyer, 31 Potowatomie Trail, Milford, OH 45150-1619.(ph. 513-248-0025) or thunderbird@iglou.com Visit  $_{\text{out}}$ website  $at:$ www.geocities.com/C64-128-amiga

### MOHR REALITIES- We Buy, Sell, & Trade.

This new store is packed with Commodore stuff including, hardware, software, magazines, PS's, cables, books,  $+$  more... See David Mohr, <sup>623</sup> 29th St,Astoria,OR97103-2803 (lordronin@videocam.net.au)

### OLDEST COMMODOREST COMMODOREST COMMODOREST COMMON COMMODOREST COMMON COMMON COMMON COMMON COMMON COMMON COMMON COMMON COMMON COMMON COMMON COMMON COMMON COMMON COMMON COMMON COMMON COMMON COMMON COMMON COMMON COMMON COMMON

This shop bills itself as the oldest and possibly the only stilloperating Commodore-related shop in the area. We sell new and used hardware, software, books, and magazines. Plus, we do repairs. Raymond C. Bryan, <sup>795</sup> Raymond Ave., St. Paul, MN 55114.

(Tel 6516429890) (Fax 6516429891).

ACSI Bulk Inks, <sup>3998</sup> Center Church Road, Suite 2, Loganville, GA, 30052, USA phone 1-770-554-0992.

### THE CENTRAL MARKET-a new place to shop!!!

Write to, or visit, Videocam's new Commodore "store" where you can find many neat things such as: PD or Shareware, Loadstar, club newsletters, software, internet- related items such as Telnet memberships, Videocam Services, Hyperlink. and more. An example of their offerings includes geoSID Stereo Player by Roger Lawhom. This is new software at bargain basement prices: S3 for email ordering, \$5 snailmail. See  $-$ 

at http://cbm.videocam.net.au/centralmarket/

CHRIS FITE'S COMMODORE SHOP-software and hardware: Energy Conversion (3,000 ways) Disk- \$3; C64 HELP SHEET-\$3; DEMO's Disk- 11 high quality demo's- \$3; Picture Puzzle Disk for C128-scrambles picture for you, then you reassemble; has <sup>16</sup> pictures, but you may use others- S3; Portable Reset Switch for stock C64, \$15; Printer Utility Disk for Star Micronix NX1000C written by Chris, \$5; Ribbon Reinking Kit, \$35; works on any ribbon cartridge using clothtype ribbon. All prices include postage. Chris Fite, 1742 S. Poplar Ave., Broken Arrow, OK 74012-5107.

MAILINK ON DISK-back issues available from Sept. <sup>1987</sup> through 2003. In early days, disk edition was text only. Prices: 1987 through 1988, \$3/2 disks; 1989 through 1990, \$4.50/3 disks; 1991, \$6/5 disks; 1992 through 1993, \$4.50 per 3 disks; <sup>1994</sup> through <sup>2003</sup> are S&/6 disks. Separately, each disk is \$1.50. R.Savoy, <sup>250</sup> West St.,#9, Ware, MA, RSavoy5578@aol.com

COMPUTER BARGAIN STORE-specialize in new & used Commodore hardware, software, and accessories. <sup>3366</sup> South <sup>2300</sup> East, Salt Lake City, UT 84109; hours are MST 1:30- 6:30 PM approx.. Send SASE for product list. Phone l-<sup>801</sup> -466-8084 http://www.oldsoftware.com

#### **COMMODORE YELLOW PAGES** COMMODORE YELLOW PAGES IN THE COMMODORE YELLOW PAGES IN THE COMMODORE WAS COMMODORED FOR THE COMMODORE WAS CONTINUED.

September <sup>2004</sup>

## **MEMBER ASSISTANCE in:**

## SOFTWARE-GEOS:

l.Tom Grimm-support and general GEOS help; 2. K. Dale Sidebottom-extensive GEOS repertoire; 3. Geoff Sullivan-Geoff Sullivan-Geoff Sullivan-Geoff Sullivan-Geoff Sullivan-Geoff Sullivan-Geoff Sullivan-Geoff Sullivan-Geoff Sullivan-Geoff Sullivan-Geoff Sullivan-Geoff Sullivan-Geoff Sullivan-Geoff Sullivan-Geoff Sul 4.Bruce Thomas-GEOS knowledge of howto/where, etc.

SOFTWARE-NON-GEOS: DATABASES- Roger Hoyer DESKTOP PUBLISHING -K.Dale Sidebottom SPEEDSCRIPT - Brian Vaughan SPREADSHEETS-Roger Hoyer SUPERBASE128 -- Roger Hoyer THE WRITE STUFF <sup>64</sup> and 128--Tom Grimm VIZISTAR 64 & 128 -- Roger Hoyer

#### **TECHNICAL & OTHER HELP:** TECHNICAL OTHER HELP: TECHNICAL OTHER HELP: TECHNICAL OTHER HELP: TECHNICAL OTHER HELP: TECHNICAL OTHER HELP: TECHNICAL OTHER HELP: TECHNICAL OTHER HELP: TECHNICAL OTHER HELP: TECHNICAL OTHER HELP: TECHNICAL OTHER HELP: TE

DIGITIZING OBJECTS/PICS -- Chris Fite DIGITIZING OBJECTS/PICS Chris Fite **HELP FOR BEGINNERS--Linda Tanner** POSTSCRIPT PRINTING -K.Dale Sidebottom PRINTER UTIL'S-STAR NX1000C - Chris Fite PUBLICITY FOR YOUR C= CLUB-Roger Hoyer QUICK BROWN BOX-Joseph Fenn

### GAMES (HINTS & TIPS):

I. Jon Searle -military, strategy, role-playing adventure games such as Chess, Go, Wasteland, Panzer Strike, etc. . David Mohr - role-playing games using dice.

## **COMMODORE REPOSITORIES:**

(The following people/groups have indicated they would accept most Commodore items discarded by others who downgraded to the other piatform.)

EAST-Vince Dymak -- New Jersey area;

NORTHEAST-non-member, Ken Zito, covers tri- state areas of NY, NJ, CT, plus area from Washington, D.C. to the south, PA to the west, and MASS to north, and possibly the rest of New England up to Maine. KZ Computers,8 Jerome Place, Copiague, NY11726; (631-523-6381)

EAST CENTRAL -- CCCC -- Ohio and surrounding area

MIDWEST - Linda Tanner - Missouri and surroundings

NORTHWEST-David Mohr-Oregon, surrounding area

WEST--your name could be here.

## SOFTWARE/HARDWARE:

LOADSTAR- Rev. Dave Moorman now runs LS. Order 6 or 2 disk issues: Snailmail: 6 issues, \$43 and 12 issues, \$84. For email, 6 issues is \$25 and 12 issues, \$48. Also check out Dave's latest, nearly done creation: It's a browser program called "64 H Driver" which lets you browse LS issues on CD; projected cost is S50, with your hardware. Contact: eTower Marketing, P.O. Box 44, Holly, CO 81047, ph.719-537- 6009; email: revdave6@aol.com; PayPal accepted.

#### **CENTSIBLE SOFTWARE:** CENTS IS NOT THE SOFTWARE OF THE SOFTWARE OF THE SOFTWARE OF THE SOFTWARE OF THE SOFTWARE OF THE SOFTWARE OF THE SOFTWARE OF THE SOFTWARE OF THE SOFTWARE OF THE SOFTWARE OF THE SOFTWARE OF THE SOFTWARE OF THE SOFTWARE OF T

### <sup>8818</sup> College Avenue

### Berrien Springs, Ml <sup>49103</sup> (ph.616-471-1083)

This company has offered <sup>17</sup> years of continuous service to the computer community. For the C64 alone, there are 1,200 titles of software. Prices are reasonable and you may order online or via snailmail. Write to them above or see their website for into: http://www.centsible.com website for into the into the state of the complete state of the state of the state of the complete state of the state of the complete state of the complete state of the complete state of the complete state of the complete

### **VINTAGE COMPUTER COMPANY** <sup>520</sup> Silverbrook Drive

## El Cajon, CA <sup>92019</sup> (ph. 619-445-8432)

email to: vintagecomp@home.com example, wint and compared to the compared of the compared of the compared of the compared of the compared of the compared of the compared of the compared of the compared of the compared of the compared of the compared of

This company specializes in Commodore stuff. They have much merchandise including hardware, software, books. manuals, monitors and specialties. They have C64 and CI28 systems. All software, hardware, and systems are tested before sales. Write, call or email for Commodore needs. sales. Write, call or email for Commodore needs.

### CLICK HERE SOFTWARE COMPANY

P.O. Box 606, <sup>426</sup> Sumpter Street Charlotte, MI 48813-0606; phone/fax: 1-517-543-5202. ORDERS ONLY 1-866-CMDRKEY (Visa,MC) Wheels64/Wheels128 (GEOS upgrade) \$36/\$40 GEOS64/GEOS128 v2.0 \$44 - \$49 geoFAX software for GEOS \$40  $GEOSWH(eels) 64$  combo pack \$69 GEOSWH(eels) 128 combo pack \$79 geoChart, geoFile, geoBASIC, geoCalc, much more.

geoSPECIFIC, PD/Shareware CD by Bruce Thomas Contains over <sup>30</sup> MB of files too numerous to list here. http://www.edmc.net/cue or rbthomas@edmc.net, or mail ai 5528-142A Ave.,Edmonton,AB,Canada, T5A 1J8

### The Computer Bargain Store

It specializes in new and older discount computer systems; discount software, computer supplies & accessories, computer games, hard to find new and used items and support for old and collectible computers and game systems. <sup>3360</sup> South <sup>2300</sup> East Salt Lake City, Utah <sup>84109</sup> (Behind Lugano's restaraunt-- across from Dan's Food Store) Phone number 801-466-8084 website: http://www.OldSoftware.com email: bargainstore@oldsoftware.com

## REPAIR:

MONITOR REPAIR: Includes S&H, covers most monitor repairs; notify me of sending monitor; Earl Williams, <sup>263</sup> E. Parkview Dr., Grand Junction, CO 81503-2034; or earlw@earl-ydesigns.com

MONITOR REPAIR- "We fix all Commodore and Amiga monitors" for  $$50-75 + parts + S & H$ .

ph. 651-642-9890 or see raycomp@visi.com Raymond C. Bryan, <sup>795</sup> Raymond Ave., St. Paul, MN 55114.

## **COMMODORE YELLOW PAGES**

September <sup>2004</sup>

#### **COMMODORE MAN COMPUTER REPAIR- Low cost** COMMODORE MAN COMPUTER REPAIRING TO THE COMPUTER REPAIRING TO THE COMPUTER REPAIRING TO THE COMPUTER REPAIRING

guaranteed Commodore service! guaranteed Commodore service to the ser Cleaning of: C64, <sup>1541</sup> and most printers, \$15 Cleaning C128 \$20 Cleaning C128D S25 Alignment and cleaning of 1541, S25 Keyboard repair (1-3 keys), cleaning included, \$20 Install reset switch, with cleaning S20 Install device switch, with cleaning, \$24 Other repairs, call first. 816-229-6576 from 9AM till 8PM C.S.T. daily. Commodore Man Service and Software, <sup>1307</sup> Golfview Drive, Grain Valley, MO 64029.

COMPUTER SALES, REPAIR, SUPPORT- this company was formed for servicing Commodore and two other platforms; 15% of our business is sales, 85% repair & upgrade. Contact K-Z Computers, Ken Zito, 8 Jerome Place, Copiague, NY 11726, ph 631-523-6381, or email to: kzcom@optonline.net

CARLSEN ELECTRONICS-a leader in trailing edge technology; Commodore computers, peripherals, repair articles, "hacks", upgrades, hardware schematics, RAM expansion units, Commodore monitors, EPROM adaptors. FREE estimates-no fix--no charge; general electronics, info., tips/tricks. We are a low-overhead home-based business: Carlsen Electronics I54Classe Road (in Ethel)

WInlock, WA <sup>98596</sup> Contact him/them: rcarlsen@tds.net or rrcc@u.washington.edu or http://personalpages.tds.net/~rcarlsen/

### REPAIRS the following:

Drive repair (some drives), C64,C128,1541,1541-11, etc. In his own words, Raj says, "Heck, I buy C64's on eBay just so I can have something to fix...he he he." Rah Wurttemburg <sup>2727</sup> Paces Ferry Road SE, Suite 2-1500 Atlanta, GA <sup>30339</sup> Email: fixit@c64.us

### APROTEK MODEM REPAIR:

They still have many parts for Aprotek modems and also repair them. If you would like to speak to a technician, call Randy at 1-541-582-2118. As an example of repair costs for Aprotek c24 MiniModem, a M.U.T.T.M. member was recently charged only \$35 for complete repair, including shipping & handling. Aprotek, Inc.

<sup>9323</sup> W. Evans Creek Road Rogue River, OR <sup>97537</sup> 1-541-582-21 <sup>18</sup>

### CLICK HERE SOFTWARE COMPANY

Owned by Maurice Randall, this company's primary business is sales of software authored by Maurice, plus the expanding line of hardware, including what was originally sold by CMD. Click Here Software does do some repairs, in particular on CMD products, HOWEVER, before you ship your unit, such as FD2000, FD4000, CMD HD, SuperCPU, RamLink, etc., for repairs, call or email for details. Remember, Maurice is

very busy with manufacture and sales of products, plus his "other" life in the non-Commodore world. Contact: Click Here Software Company <sup>426</sup> Sumpter Street, P.O. Box <sup>606</sup> Charlotte, MI 48813-0606 Phone: 1-517-543-5202 FAX: 1-517-543-5202 Email: maurice@cmdrkey.com

### **REPAIR WARNING!!!**

A friendly reminder to all C64 users: Remember to heed the caution on the underside of your Commodore <sup>64</sup> machine: BY **UNAUTHORIZED** (A similar warning appears on the CI28) :-D

### sure of corrections and corrections and corrections and corrections and corrections and corrections and correct to we at

Jorge Pedreira Italia <sup>3849</sup> 1888 Fiorence and the state of the state and the state and the state and the state and the state and the state of the state Argentina Argent na

Or if you prefer, edar43Cabac onet.com

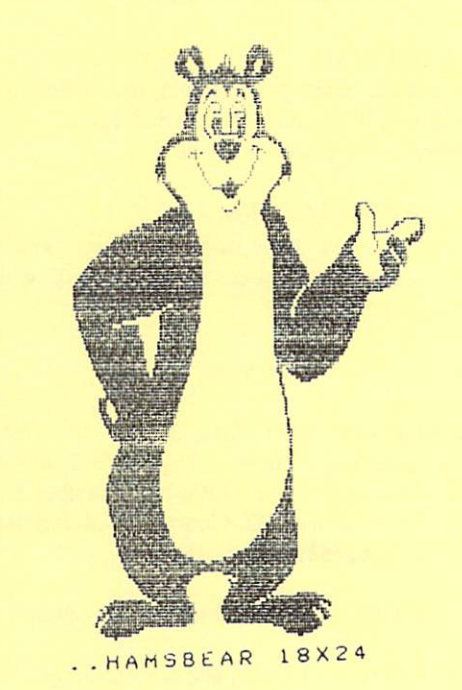

# THIS SPACE COULD HAVE BEEN YOURS! IN STEAD OF ME, Mr. Bear